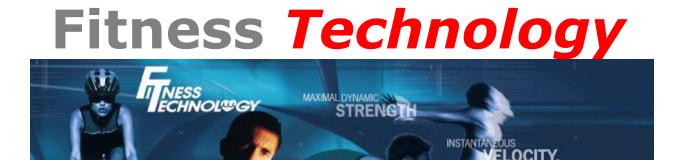

## Kinematic Measurement System Starter Guide

To download and install the latest version of the KMS software select following version:

Version 2016.0.4 built 31st October 2016 – for XPV6+ hardware.

Or you can go direct to the innervations page and download from there.

http://www.innervations.com/support/software-downloads/kms-download/

You will then want to set the False Signal Processing for the type of tests you are conducting.

KMS Recommended False Signal Processing Settings

The next step would be to create a squad file with athlete information.

KMS - Using and Editing Squad Files

Once the software is setup you can use the following diagrams to help with hardware (OptoSmart sensor or Contact/Jump mat) setup.

KMS Gate Setup - OptoSmart Sensor (.pdf)

Gate setup for a Three Direction Visual Agility Test (.pdf)

Instructions for running the KMS software are available from the following page on our website

Fitness Technology - KMS Video Instruction Page

Or the individual links are below.

KMS - Using OptoSmart sensors in the KMS multigate sprint test

KMS 15cm Box Test

KMS 15m Gate Sprint

KMS 40cm Box Test

**KMS Balance and Stability test** 

**KMS Single Counter Movement Jump** 

KMS Counter Movement Jump using the Target Number Function

## KMS Counter Movement Jump using the Target Time Function

KMS Contact Time from Depth

**KMS Contact Time Over Hurdles** 

KMS Fast Feet Test

KMS First Step Quickness Test

**KMS Gait Analysis** 

**KMS Intelligent Director Test** 

**KMS Repeat Sprint Test** 

KMS Shuttle Run

KMS - 15m sprint using a switch to start timer

**Demonstration of Visual Agility Test with KMS**